# 山东省 **2022** 年春季高考技能测试 自动控制类专业试题(样题 **1**) (考试时间 **60** 分钟,总分 **230** 分)

## 考试说明

1.本试题为样题,仅作为考生准备测试的参考,实际测试试题在考试形 式上与样题一致,不同场次试题内容会有变化,请考生仔细审题。

2. 本试题包含笔试部分和实操部分。笔试部分须在纸质试卷上作答, 实 操部分在技能测试设备上完成,在试卷上作答无效。

## 笔试部分

本部分共 30 分,包括 6 个小题,每小题 5 分。

单项选择题:在以下每小题列出的四个选项中,只有一项符合题目要求, 请将符合题目要求的选项字母代号填写在对应题目的括号内。

1.为避免因主触头熔焊发生短路事故,在三相异步电动机正反转控制电路中 常采用 ( )。

A.按钮自锁 B.接触器自锁 C.按钮联锁 D.接触器联锁 2.三相异步电动机 Y-△起动过程中,Y 联结时定子绕组上的相电压为△联结 的( )。

A.  $\frac{1}{2}$  B. 3倍 C.  $\frac{1}{5}$  D.  $\sqrt{3}$  倍 |  $3 \thinspace$ A.  $\frac{1}{3}$  B. 3倍  $3 \qquad \qquad$  $\frac{1}{\sqrt{2}}$  D.  $\sqrt{3}$  倍  $3.$  三菱  $FX_{2N}$  系列 PLC 输入点编号错误的是( )。 A. X001 B. X005 C. X008 D. X011 1 4. PLC进入运行模式, 输入采样阶段结束后进入的阶段为()。 A.通信处理 B.内部处理 C.输出刷新 D.程序执行

 $5.$  在FX<sub>2N</sub>系列PLC中, 若使用定时器T200实现延时2s, 其常数设定为( )。

A.K2000 B.K200 C.K20 D.K2 6. 在 FX<sub>2N</sub> 系列 PLC 中,用于检测输入信号上升沿,产生一个扫描周期脉 冲输出的指令为()。

A. SET B. RST C. PLF D. PLS

## 实操部分

本部分共 200 分, 其中: "职业素养与安全意识"50 分, 任务 1 "电 气接线"110 分, 任务 2 "PLC 编程调试"40 分。

项目名称:传送带两地起保停 PLC 控制电路的接线与调试

项目要求:某传送带由一台三相异步电动机拖动,需要在其两端分别设置 一个起动按钮和一个停止按钮,采用 PLC 控制电路实现两地控制。按下甲 地起动按钮 SB1 或乙地起动按钮 SB3, 传送带连续运行, 指示灯点亮; 按 下甲地停止按钮 SB2 或乙地停止按钮 SB4,传送带继续运行 5s 后停止, 指示灯熄灭。电路应具有过载保护功能。

职业素养与安全意识:严格遵守安全用电操作规范和仪器设备操作规程。 考试开始前,严禁私自上电操作。考试过程中,应着工装(不能带有显示 考生和学校信息的标志),穿绝缘鞋;不得损坏设备和工具;保持工位整 洁:服从监考人员安排, 遵守考场纪律。(由考评员现场评分)

## 任务 **1** 电气接线

#### 【操作提示】

1.根据给出的传送带 PLC 控制系统电路图(附件 1)在技能测试设 备上进行接线(电路图中元器件符号两端的数字标识仅表示技能测试设备 中元器件的端子号);

2. 接线完成后,请仔细核对接线是否正确,确认无误后再点击"评

试题 第 1页 共 3 页

题

身份证号

分"按钮,软件将自动检测接线是否正确,并对任务 1 进行评分 (注意: 只 ) 有一次评分机会);

3.评分后,若考试系统检测接线正确,自动给出正确检测结果,技能测 试设备自动供电,允许考生操作开关上电(不必向监考教师举手示意);若考 试系统检测到有接线错误,考生根据系统提示自行检查接线并改正,然后点 击"检测"按钮进行检测,可重复以上过程,直到接线完全正确。 评分。

## 任务 **2 PLC** 编程调试

提示:任务 **1** 接线全部正确并通过系统检测后才能进行任务 **2** 的操作。

按项目要求及 I/O 分配表(表 1)编写 PLC 程序并写入调试。

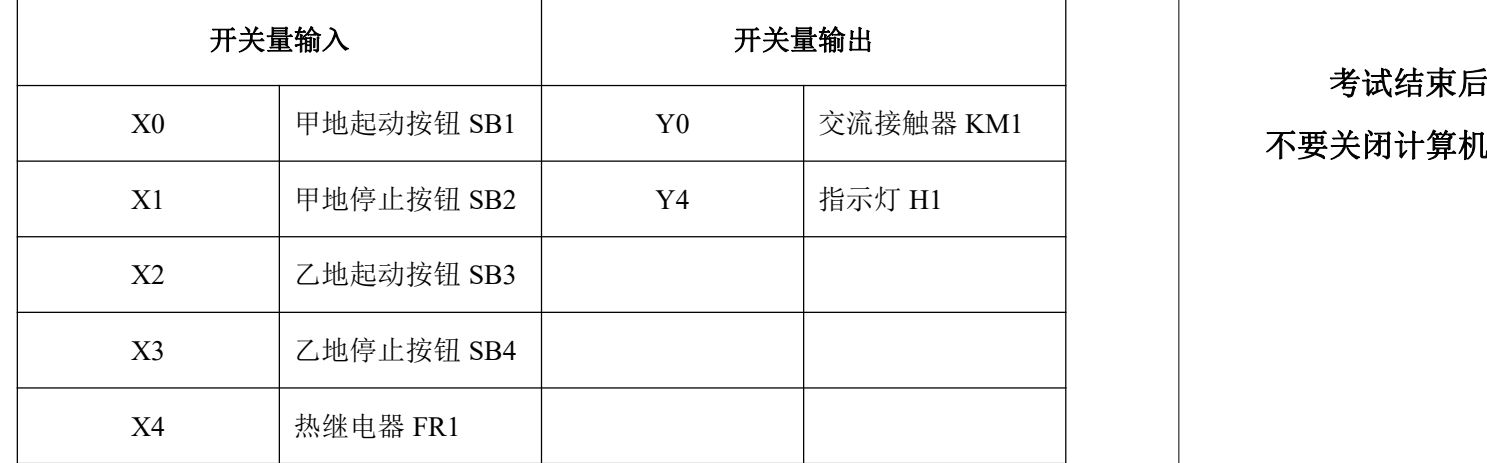

表 1 I/O 分配表

## 【操作提示】

1.将考试系统最小化;

2. 打开三菱 PLC 编程软件"GX Works2", 按项目要求编写 PLC 程序, 以考生身份证号命名并保存到桌面,将程序写入到 PLC 中并调试;

3.PLC 程序调试完成后,停止在线监视功能,最小化"GX Works2 "软件;

4.返回考试系统,点击**"**开始评分**"**按钮,按提示逐步进行操作,软件将 根据运行结果进行任务 2 评分。

#### 注意: カランド こうしょう しょうしょう しんこう こうしょう

(1)评分时,须停止编程软件在线监视功能,否则不能进行评分;

(2) 评分过程中, 如需重新写入程序或调试, 须点击"停止评分" 按钮,停止本次评分过程,待调试结束后,再点击"开始评分"按钮重新 进行评分。最终得分由系统按照考生最后一次运行调试所实现的功能进行 评分。

#### 交卷及退出

- 1.点击"交卷"按钮;
- 2. 点击"上传程序"按钮, 提交 PLC 程序;
- 3. 点击"提交并退出考试,"按钮,退出考试系统。<br>图

考试结束后,不要拆除接线,不要关闭考试系统和 PLC 编程软件, <br>>> 不要关闭计算机,不要关闭技能测试设备的电源开关。

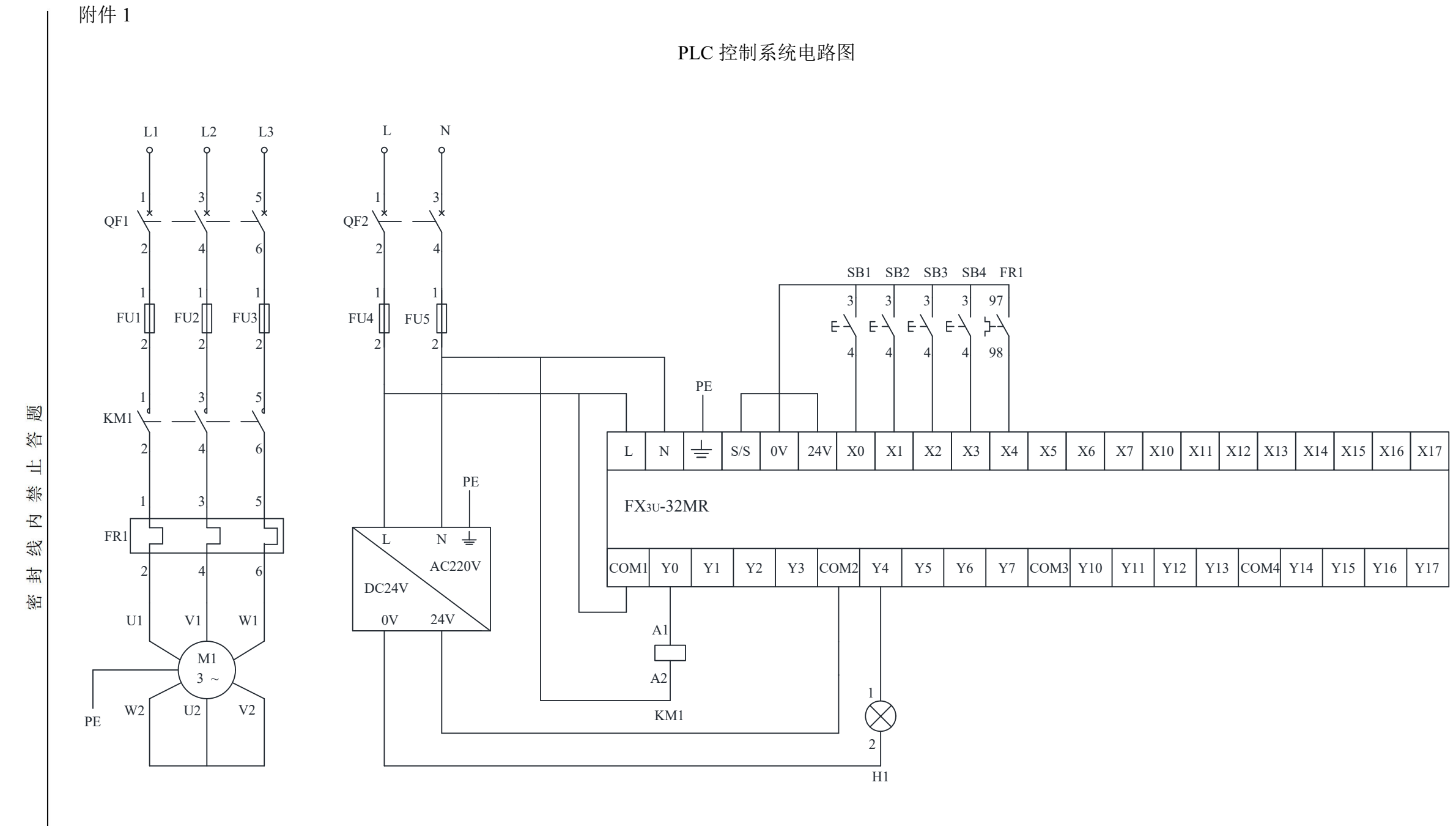

身份证号

姓名.

试题 第 3页 共 3 页